## Homemade Sandbox

Como construir um analisador de malware para responder rapidamente à sua vítima

#### Victor Furuse Martins <sup>1</sup>,<sup>2</sup> Dario Fernandes <sup>1,2</sup> e André Grégio <sup>1,2</sup>

<sup>1</sup>CTI - Centro de Tecnologia da Informação <sup>2</sup>UNICAMP - Universidade Estadual de Campinas

5 de dezembro de 2009

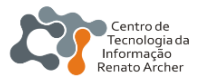

## Cronograma

### Introdução e Motivações

- Elaboração do ambiente
- Análise estática
- Análise dinámica
- Dump de memória
- Conclusão

#### **Trabalhos Futuros**

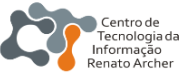

<span id="page-1-0"></span>€ □ )

### Relatório de Inteligência de Segurança da Microsoft - 11/2008

*"... no primeiro semestre de 2008, o Brasil foi o sexto pa´ıs mais atacado por programas maliciosos..."*

#### Relatório de Ameaças à Segurança na Internet - 04/2009

*"... 90% das ameac¸as visavam roubar dados confidenciais..."*

*"... Brasil possui 34% das atividades maliciosas na America Latina..." ´*

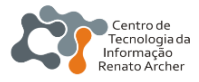

## Como se proteger de programas maliciosos?

4 / 38

Proteções mais usuais:

- Anti-vírus:
- **•** Firewall;
- $\bullet$  Atualização constante dos programas.

Uso de Sandbox!

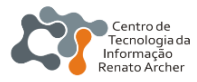

## Como se proteger de programas maliciosos?

4 / 38

Proteções mais usuais:

- Anti-vírus:
- **•** Firewall:
- $\bullet$  Atualização constante dos programas.

#### Estudo e análise do malware

Uso de Sandbox!

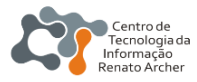

Características:

- Ambiente controlado;
- · Fácil restauração;
- Muito utilizado na analise de artefatos maliciosos. ´

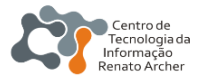

Através das informações geradas é possível:

- $\bullet$  Preencher lacunas da análise estática:
- Entender o funcionamento de um malware;
	- Mecanismos usados;
- Como o malware compromete a máquina;

6 / 38

Saber a finalidade do malware.

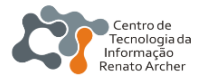

## Exemplo de Sandbox existentes

7 / 38

+ □ ▶

Desenvolvidas e mantidas por:

Universidades

- Anubis
- **CWSandbox**

#### Empresas privadas

- **•** ThreatExpert
- **o** Joebox

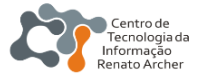

## Sandbox Existentes - Anubis

#### Exemplo de análise:

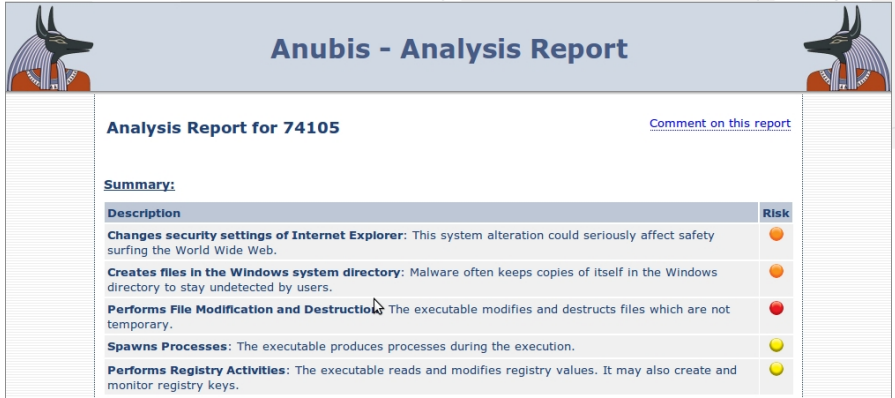

**∢ □ ▶ ◀ 何** 

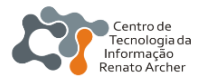

## Por que devemos montar uma sandbox?

#### Motivações:

- $\bullet$  Todas são servicos online;
- $\bullet$  Relatórios fornecidos são genéricos;
	- Somente mediante contratos de serviço  $\Rightarrow$  análise personalizada;

9 / 38

- Fila de espera;
- Limite no tamanho do arquivo enviado.

Suprir essas necessidades!

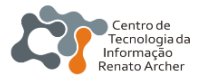

## Por que devemos montar uma sandbox?

#### Motivações:

- $\bullet$  Todas são servicos online;
- $\bullet$  Relatórios fornecidos são genéricos;
	- Somente mediante contratos de servico  $\Rightarrow$  análise personalizada;

9 / 38

- Fila de espera;
- Limite no tamanho do arquivo enviado.

#### Homemade Sandbox

Suprir essas necessidades!

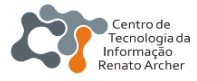

## Cronograma

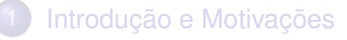

- Elaboração do ambiente
- Análise estática
- Análise dinámica
- Dump de memória
- Conclusão

#### **Trabalhos Futuros**

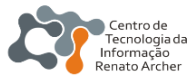

<span id="page-11-0"></span>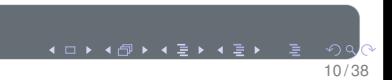

### Algumas ressalvas sobre o ambiente de análise proposto

- $\bullet$  NÃO é indicado para ser posto em produção;
- NÃO tem proteção contra detecção de ambientes virtuais;

11

o Deve-se ter certeza que o ambiente está isolado.

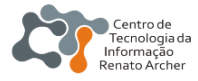

## Diagrama do modelo proposto

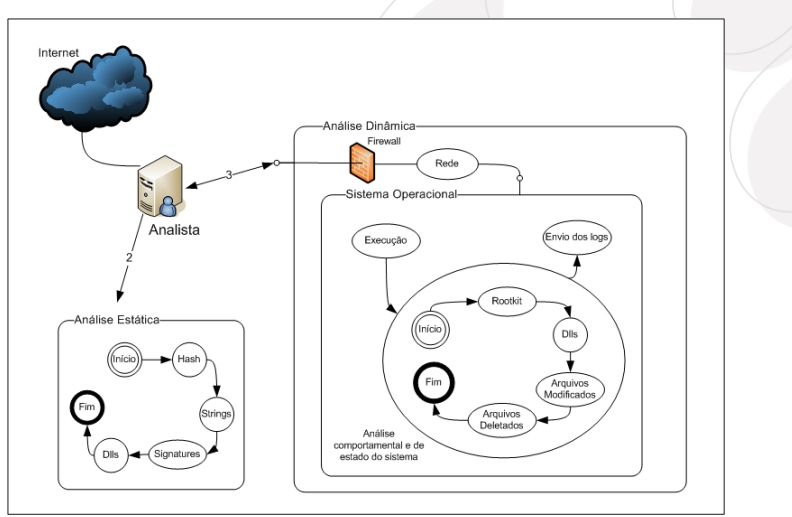

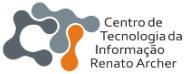

 $\curvearrowleft$  c 12 / 38

4□ ▶ 4 倒 ▶ 4 至 ▶ 4 至

## Máquina do Analista

#### Dividido em duas partes:

- **·** Efetuar a análise estática;
- **•** Enviar o malware para a sandbox;
- Isolar o ambiente;

- **Efetuar a análise dinâmica:**
- Ajudar a isolar o ambiente;

**Especificações da máquina** ⇒ desktop doméstico!

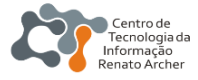

## Máquina do Analista

Dividido em duas partes:

#### Máquina base é responsável por:

- **·** Efetuar a análise estática;
- Enviar o malware para a sandbox;
- Isolar o ambiente;

#### Máquina virtual é responsável por:

- **Efetuar a análise dinâmica:**
- Ajudar a isolar o ambiente;

**Especificacões da máquina** ⇒ desktop doméstico!

13

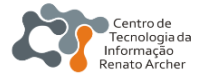

## Máquina do Analista

Dividido em duas partes:

#### Máquina base é responsável por:

- **•** Efetuar a análise estática;
- Enviar o malware para a sandbox;
- Isolar o ambiente;

#### Máquina virtual é responsável por:

- **Efetuar a análise dinâmica:**
- Ajudar a isolar o ambiente;

**Especificacões da máquina** ⇒ desktop doméstico!

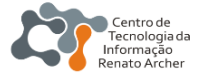

## **Cronograma**

- Introdução e Motivações
- Elaboração do ambiente
- 3 Análise estática
	- Análise dinámica
	- Dump de memória
	- **Conclusão**

#### **[Trabalhos Futuros](#page-44-0)**

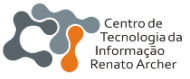

<span id="page-17-0"></span>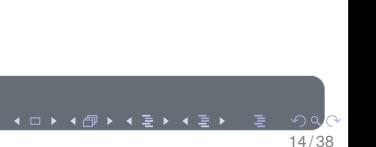

## Ciclo da análise estática

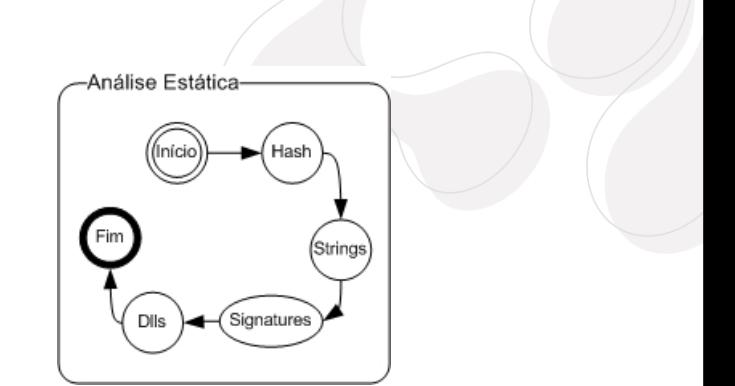

4 0 1 4

15 / 38

#### Tempo gasto

#### Cerca de 10 minutos.

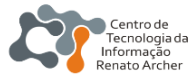

#### $Hash \Rightarrow Identificar unicamente cada malware$

#### md5deep - md5sum, sha256sum ou sha512sum

 $16/38$ 

#### Strings v2.41 com no mínimo 3 bytes.

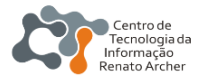

#### $Hash \Rightarrow Identificar unicamente cada malware$

md5deep - md5sum, sha256sum ou sha512sum

 $16/38$ 

### Strings  $\Rightarrow$  Busca por sequências legíveis

#### Strings v2.41 com no mínimo 3 bytes.

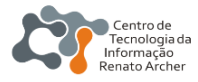

#### O que procurar no log das strings?

- · Senhas e usuários;
- **•** Enderecos IPs;
- · Nome de funcões;
- **Expressões regulares;**

17 / 38

*RegSetValueExA, RegCloseKey, RegOpenKeyExA, CryptGetHashParam, CryptCreateHash, CryptAcquireContextA, AdjustTokenPrivileges, LookupPrivilegeValueA, OpenProcessToken, RegCreateKeyA,*

*RegQueryValueExA, GetStartupInfoA, system32, SeDebugPrivilege, ...*

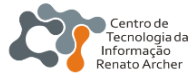

#### O que procurar no log das strings?

- **•** Senhas e usuários:
- **•** Enderecos IPs;
- Nome de funcões;
- **Expressões regulares;**

#### Exemplo de strings de malware com Armadillo v1.71

17 / 38

*RegSetValueExA, RegCloseKey, RegOpenKeyExA, CryptGetHashParam, CryptDestroyHash, CryptReleaseContext, CryptHashData, CryptCreateHash, CryptAcquireContextA, AdjustTokenPrivileges, LookupPrivilegeValueA, OpenProcessToken, RegCreateKeyA,*

*RegQueryValueExA, GetStartupInfoA, system32, SeDebugPrivilege, ...*

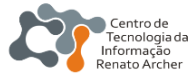

#### Signatures ⇒ Identificar assinaturas e packers

**Sigcheck** - verifica a presença de assinaturas da Microsoft.

- Verificar se as bibliotecas/programas nativos são legítimos.
- **pefile** módulo de Python que lê PE headers.
	- **•** Tentar remover o packer do malware.

**Dependency Walker**

o Presença de bibliotecas suspeitas ou falsas, usar Sigcheck.

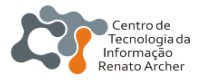

#### Signatures  $\Rightarrow$  Identificar assinaturas e packers

**Sigcheck** - verifica a presenca de assinaturas da Microsoft.

- Verificar se as bibliotecas/programas nativos são legítimos.
- **pefile** módulo de Python que lê PE headers.
	- **•** Tentar remover o packer do malware.

Load-time Dlls  $\Rightarrow$  Identifica as bibliotecas carregadas no início do programa

#### **Dependency Walker**

● Presença de bibliotecas suspeitas ou falsas, usar Sigcheck.

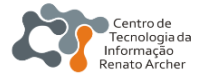

## Dependency Walker

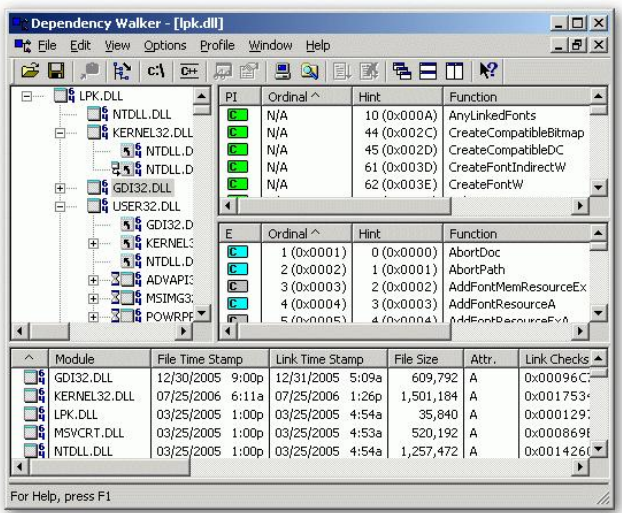

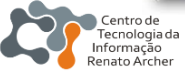

## **Cronograma**

- Introdução e Motivações
- Elaboração do ambiente
- Análise estática
	- Análise dinámica
- Dump de memória
- **Conclusão**

#### **[Trabalhos Futuros](#page-44-0)**

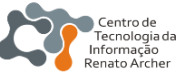

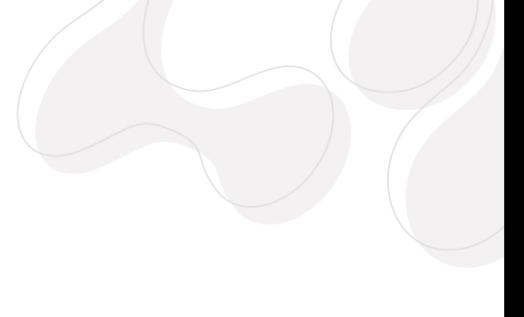

<span id="page-26-0"></span>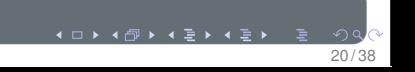

## Ciclo da análise dinâmica

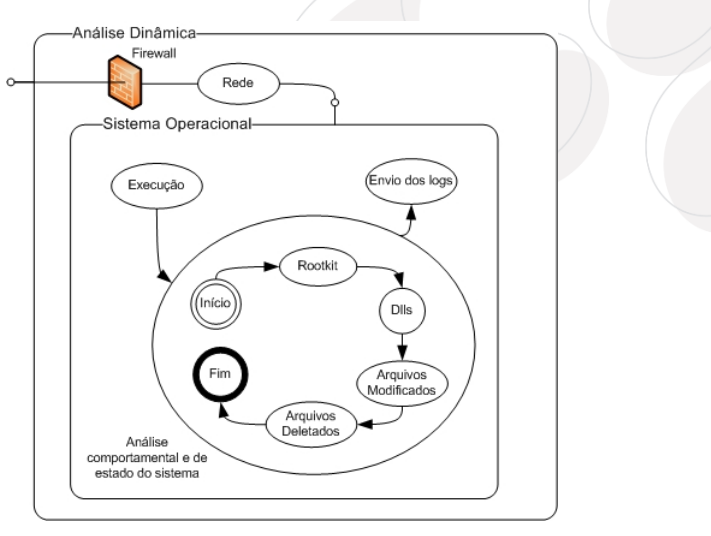

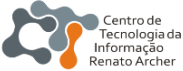

**≮□ ▶ ⊀ 倒 ▶ ⊀ 喜 ▶ ⊀ 喜** 

## **Rede**

### Monitoração do tráfego de rede

Wireshark - conhecer os endereços que o malware interage.

- **•** Servidores de malwares (downloaders).
	- Bloqueio no firewall.

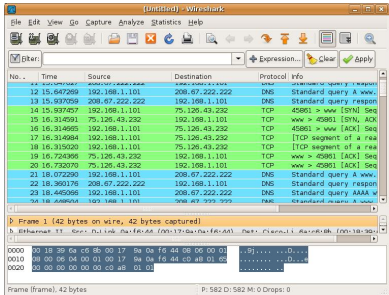

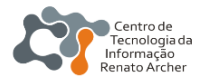

## Análise do comportamento e estado do S.O.

#### Comportamento e estado do sistema operacional

**Process Monitor** - Visualizar as chamadas de sistema que estão sendo feitas pelo malware.

- Possui filtros para refinar a monitoração;
- **·** Indica caminhos na engenharia reversa.

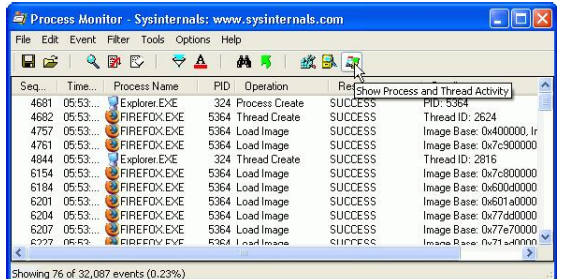

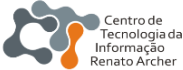

## Análise do comportamento e estado do S.O.

### Não foi suficiente?

Capture-BAT!

Descobrir em nível de kernel quais são as ações do malware e suas modificações no sistema operacional.

 $24$ 

- **Possui filtros poderosos;**
- Ajuda a descobrir a finalidade do malware;
- **·** Indica caminhos na engenharia reversa.

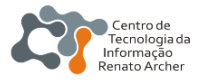

## Análise do comportamento e estado do S.O.

### Não foi suficiente?

Capture-BAT!

### Capture-BAT

Descobrir em nível de kernel quais são as ações do malware e suas modificações no sistema operacional.

24

- **•** Possui filtros poderosos;
- Ajuda a descobrir a finalidade do malware;
- **·** Indica caminhos na engenharia reversa.

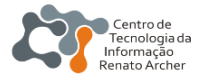

#### Verificar a presenca de rootkits

**Gmer** - verifica se há arquivos, registros, serviços, bibliotecas ou drivers ocultos.

- $\bullet$  Como o próprio autor menciona, a ferramenta pode falhar;
- Verificar se os logs da rede, Process Monitor e/ou Capture-BAT condizem com o resultado.

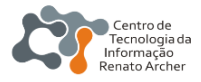

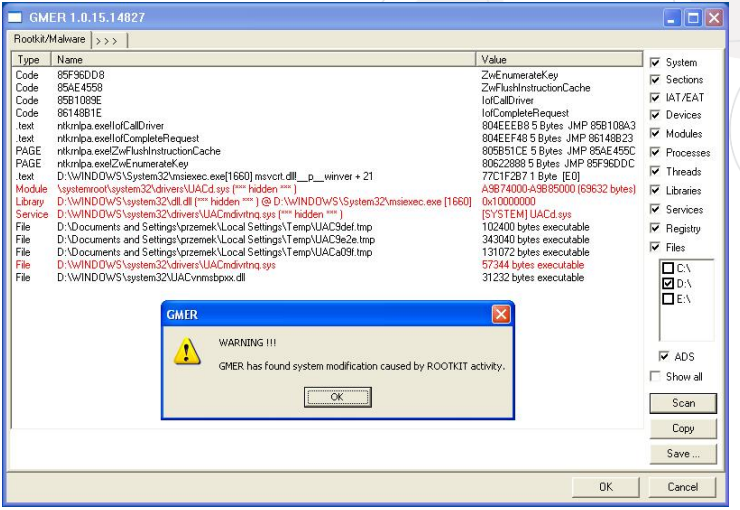

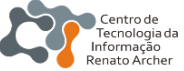

### **Run-time Dlls**

ListDLLs v2.25 - checar se alguma biblioteca diferente das Load-time Dlls foi carregada pelo malware.

27

• Verificar se a biblioteca em questão está assinada (Sigcheck).

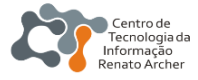

#### Regshot

Deve-se tirar um shot do sistema intacto e outro depois do comprometimento. A ferramenta compara as duas imagens e informa as modificações.

- É possível checar por mudanças nos arquivos e nos registros;
- $\bullet$  Há uma flag no Capture-BAT que grava os arquivos deletados.

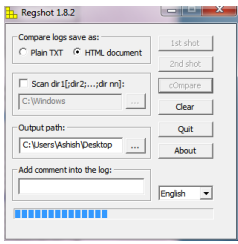

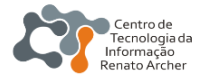

## **Cronograma**

- Introdução e Motivações
- Elaboração do ambiente
- Análise estática
- Análise dinámica
- Dump de memória
- **Conclusão**

#### **[Trabalhos Futuros](#page-44-0)**

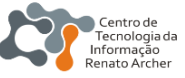

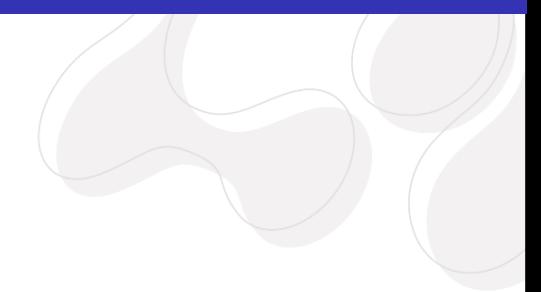

<span id="page-36-0"></span>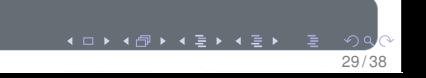

#### Os resultados gerados ainda não foram suficientes?

Pode-se tirar o dump da memória e analisa-la com o **Memoryze**!

- Mostra todas as strings, bibliotecas, stacks e heaps dos processos que estiverem na memória;
- **•** Lista todas as portas abertas;
- Identifica hooks, rootkits e mutex;
- **·** Informa os módulos de kernel carregados.

Leva um longo tempo para analisar um dump de memória.

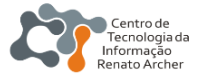

### Os resultados gerados ainda não foram suficientes?

Pode-se tirar o dump da memória e analisa-la com o **Memoryze**!

#### **Memoryze**

- Mostra todas as strings, bibliotecas, stacks e heaps dos processos que estiverem na memória;
- Lista todas as portas abertas;
- Identifica hooks, rootkits e mutex;
- $\bullet$  Informa os módulos de kernel carregados.

Leva um longo tempo para analisar um dump de memória.

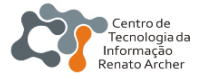

### Os resultados gerados ainda não foram suficientes?

Pode-se tirar o dump da memória e analisa-la com o **Memoryze**!

#### **Memoryze**

- Mostra todas as strings, bibliotecas, stacks e heaps dos processos que estiverem na memória;
- Lista todas as portas abertas;
- Identifica hooks, rootkits e mutex;
- Informa os módulos de kernel carregados.

#### Inconveniente

Leva um longo tempo para analisar um dump de memória.

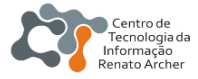

## Cronograma

- Introdução e Motivações
- Elaboração do ambiente
- Análise estática
- Análise dinámica
- Dump de memória
- Conclusão

#### **Trabalhos Futuros**

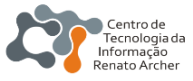

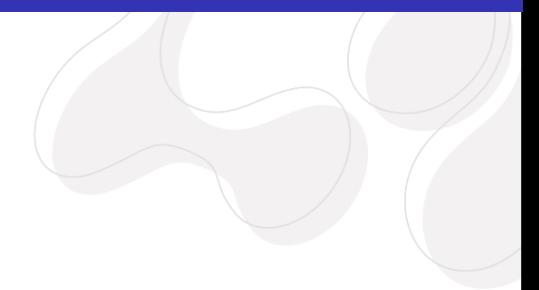

<span id="page-40-0"></span>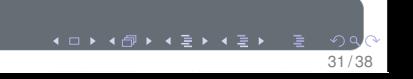

#### Gastos financeiros

- Desktop Core 2 Duo 2 Gb de Ram;
- HD externo;
- R\$3000,00 + Profissional especializado.

#### Tempo na montagem

Cerca de 1 a 2 semanas é mais que suficiente.

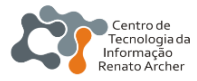

#### Tempo gasto

Uma análise feita na Sandbox proposta, dependendo das ferramentas utilizadas, pode levar de 30 min a 1 hora. Todavia a qualidade da análise é superior comparado aos relatórios das Sandbox existentes.

#### Máquina virtual vs. real

A Sandbox foi testada em máquina virtual, por questões financeiras e de praticidade na restauração do ambiente, mas poderia ser aplicado em máquinas reais, se houver maior investimento.

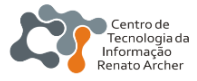

## Avaliação da Sandbox

#### **Homemade Sandbox**

- Resultados são totalmente personalizáveis as mais diversas situações:
- · Apesar do maior tempo gasto para produzir um relatório, a análise é profunda e dá mais informações.

34

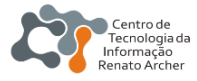

## **Cronograma**

- Introdução e Motivações
- Elaboração do ambiente
- Análise estática
- Análise dinámica
- Dump de memória
- **Conclusão**

#### **[Trabalhos Futuros](#page-44-0)**

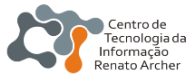

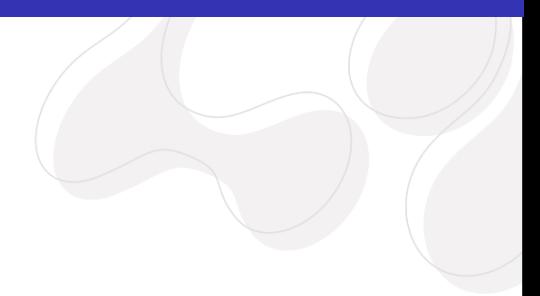

<span id="page-44-0"></span>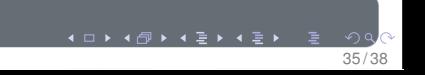

Planos:

- $\bullet$  Implementar métodos que previnam deteccão de ambientes virtuais;
- Implementar o ambiente em máquinas reais;
- Pesquisar mais ferramentas para serem usadas na analise; ´

- **Cruzar dados da análise estática com a dinâmica** automaticamente;
- Armazenar informações em um Banco de Dados;

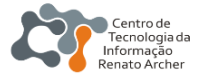

# Dúvidas?

#### furuse@gmail.com victor.martins@dssi.cti.gov.br

4 □ ▶

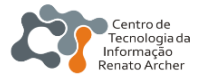

## Considerações finais

# Obrigado pela atenção!

4 □ ▶

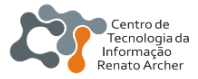